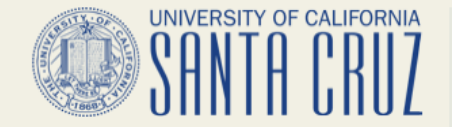

# **Load Testing with JMeter**

Presented by Matthew Stout - mat@ucsc.edu

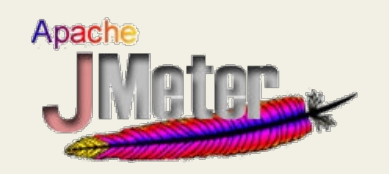

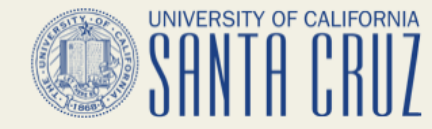

# **JMeter Overview**

- Java application for load testing and measuring performance
- Originally for web applications but has grown to support lots of other functions, SQL, Java, JUnit, SMTP, SOAP, LDAP, etc.

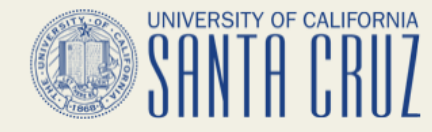

# **JMeter Overview continued**

- Can run on just about any workstation or environment that can run java
- Has a GUI and non-GUI mode
	- GUI for developing and watching tests
	- non-GUI for running more load or on numerous hosts/load engines only

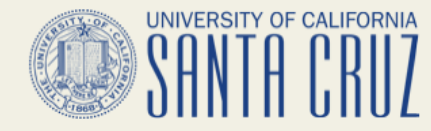

# **JMeter Overview continued**

- Server mode for controlled distributed tests
- Can generate lots of load or be used with just a single user/thread if you are just interested in testing for specific responses or content.

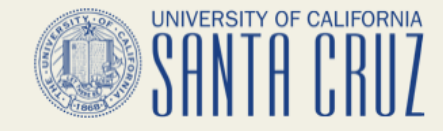

#### **JMeter Terms**

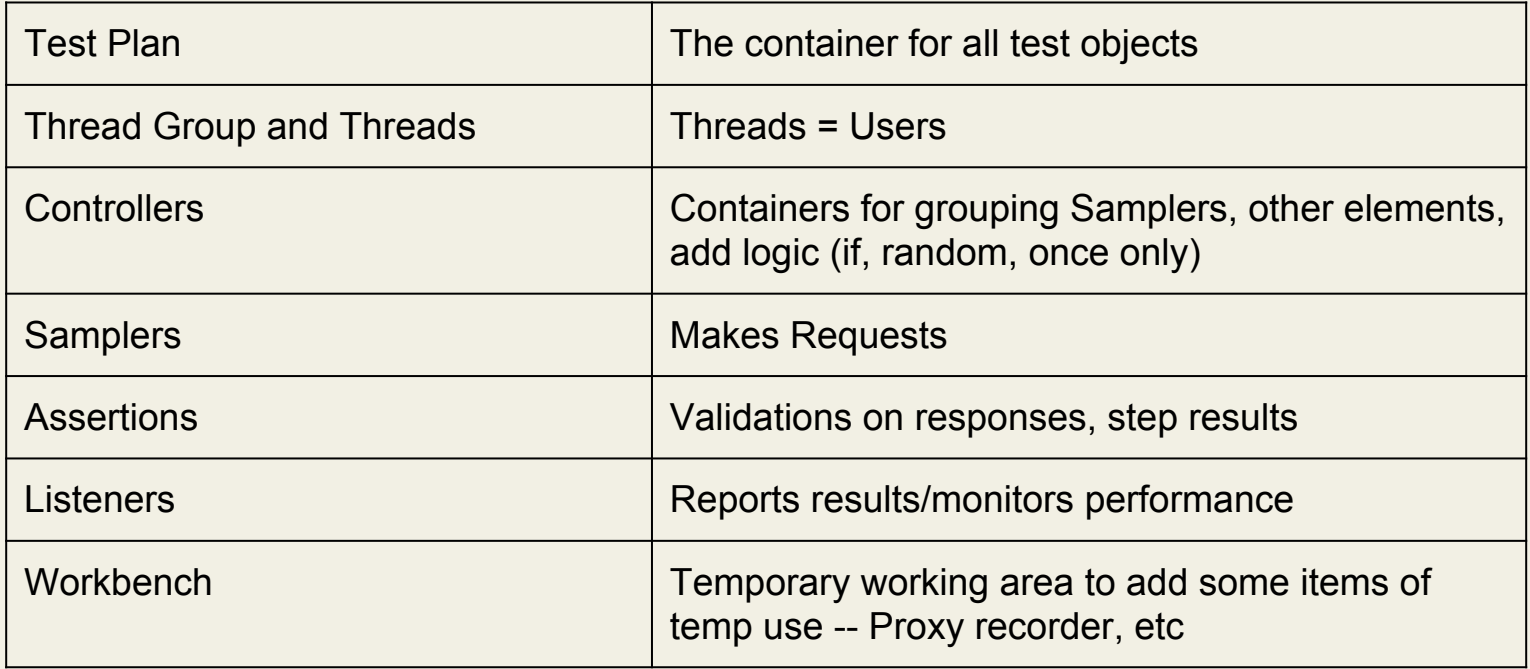

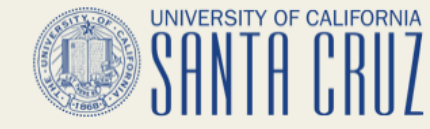

#### **JMeter Terms**

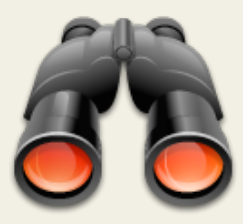

See JMeter Docs for more on components, functions, etc. This workshop is intended to show some real uses and start interest in ITS, so I am not going to go into all the features--Docs are out there though…

- [http://jmeter.apache.org/usermanual/component\\_reference.html](http://jmeter.apache.org/usermanual/component_reference.html)
- <http://jmeter.apache.org/usermanual/best-practices.html>
- <http://wiki.apache.org/jmeter/>

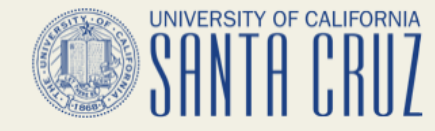

# **Install JMeter**

- Use latest version and latest jre at least 1.6
- Can bundle and set your own location for JRE easily on Mac/Unix
- Very easy see Apache docs or my full presentation on the UCCSC site

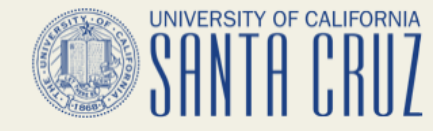

# **Install JMeter**

# • Typical Load by type of Machine

- Typical laptop can do 150-500 users depending on cpu/ram and test elements.
- Typical Oracle T4-1 can do 500-2000 users depending on test
- You WILL need to increase the heap settings for larger tests or complex tests with lots of logic or listeners storing results
- I then run some client/server coordinated tests, or command line non-gui--the later has lowest resource needs
- Running more instances of smaller tests of 300-1000 users is better as overloading a JMeter install can make results look slow when it is only JMeter

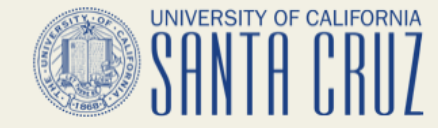

#### **Installing JMeter**

#### Show an install …

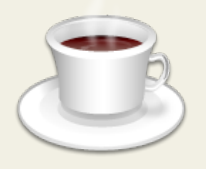

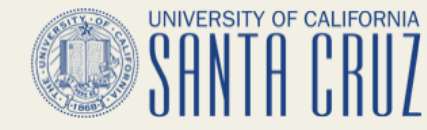

# **Ways to Create a Test**

- Hand enter samples/requests
- Read in URLs from file--log replay
- Record a test
- Third party tools

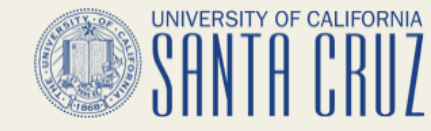

# **Ways to Create a Test - continued**

- However you start you'll need to...
	- Identify scenario or steps & create test
	- Debug, refine, parameterize
	- Add validations/Assertions
	- Define load needed and run test
	- Monitor (logs, Listeners, other)
	- Tune/Change App or Systems, retest

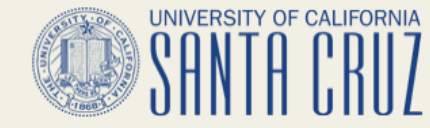

# **Ways to Create a Test - continued**

• I often record or start by hand and then use Firefox and Firebug (lots of other good browser debug tools too)

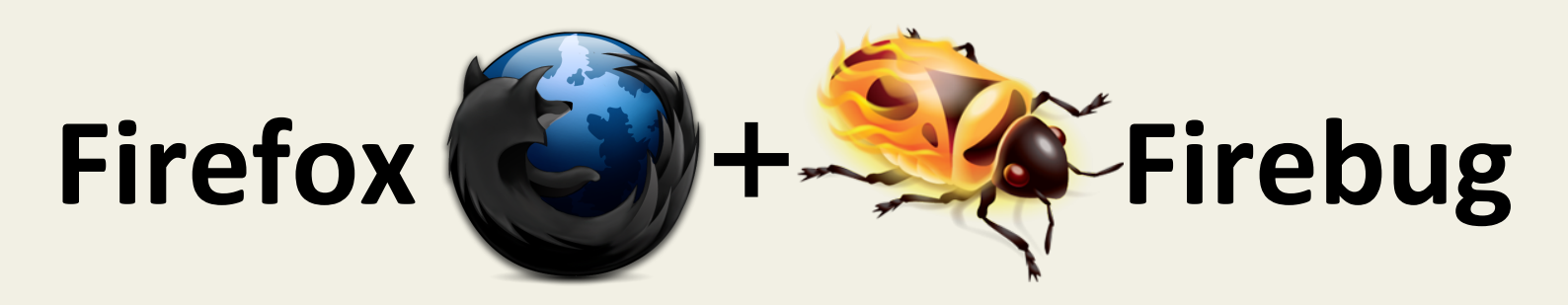

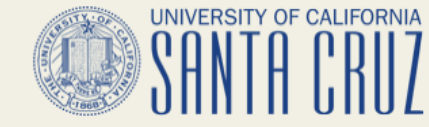

### **Ways to Create a Test - continued**

● Firebug or similar tool helps see the activity and adjust a test faster

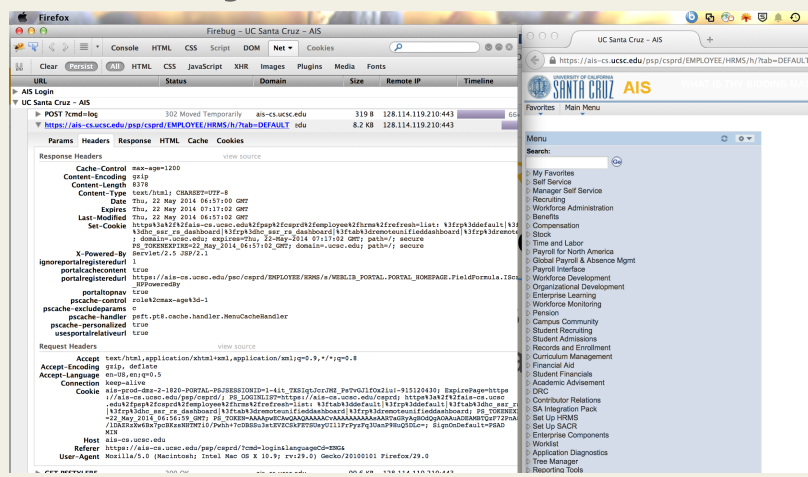

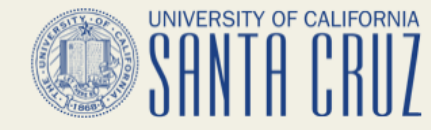

# **Hand Entering a Test**

- Simple for basic tests
- Stress tests of lots of GETs or simple POSTs
- Not likely used for creating real user transactions that test the real user load- but could be better than no tests

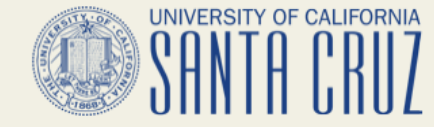

#### **Hand Entering a Test**

#### Queue up the Live Demo…

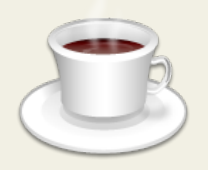

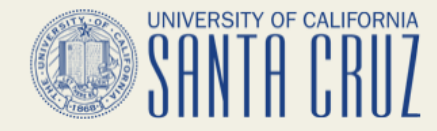

# **Read URLs from a File**

- Useful for general content sites with no authentication or simple authentication
- Quick way to replay the actual requests your app gets
- Can generate lots of random load
- Not all apps generate URLs in logs that can replay or that are useful for this

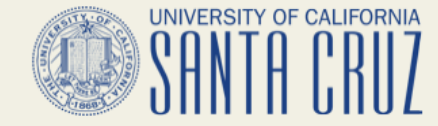

#### **Read URLs from a File**

#### Queue up the Live Demo…

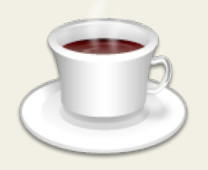

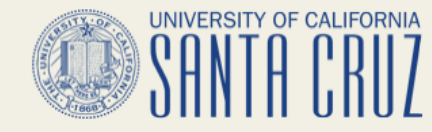

# **Recording a Test**

- This is usually where most demos start
- I wanted to show the previous ways as options to get you doing some load testing with less initial effort
- All methods can generate load
- This allows you to record a specific user transaction or experience

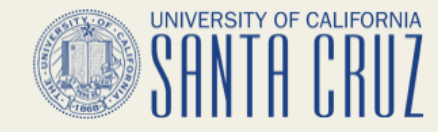

# **Recording a Test - continued**

- Specific user transactions more useful for
	- Testing total time and user experience on multiple step processes
	- Many sites require certain steps to set up sessions/authentication
	- More useful if using as a more general testing/release validation tool

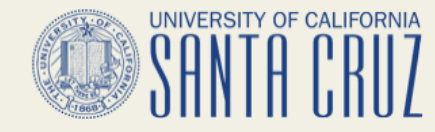

# **Recording a Test - continued**

- To play back such a test may take some debugging
- Most sites require parsing responses for values to send in subsequent requests
- Use browser or http tracing tools to watch what happens in a real session to debug and add to what happens in JMeter UCSC ITS - APM - Infrastructure & Operations

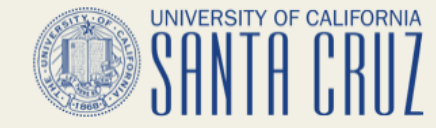

#### **Recording a Test**

#### Queue up the Live Demo…

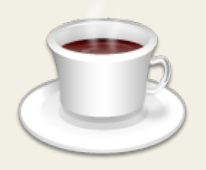

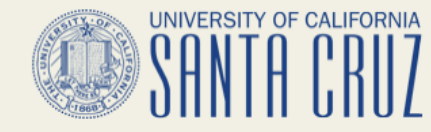

# **Summary so far...**

- Lots of ways to start a test
- Keep evolving the test
- Remove unneeded cruft and add extractors and assertions to remove errors and check for success
- Determine load and how you'll monitor
- Run tests

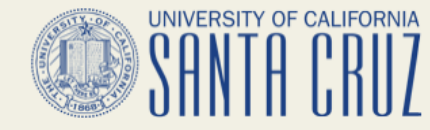

# **Summary so far...**

- Then once you have a valid test
	- Watch results for sudden spikes, isolate cause, tune one thing, retest
	- Repeat same exact test to measure improvement

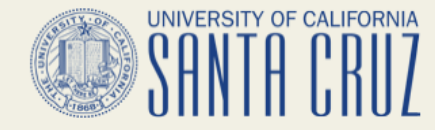

# **Assertions**

- Add at least basic assertions ○ Check for strings in response
	- Response code if appropriate
	- Without these it is easy to get a success or OK return from JMeter when really the app may be giving an error (Err Msg, but 200)

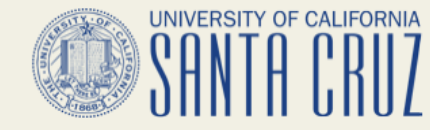

# **Ways to Generate Load**

- Single Test Machine
	- Easy to run from laptop or workstation for tests under 250 users or so
- Use several servers and non-GUI call to standalone tests
	- Drawback of no single monitoring point

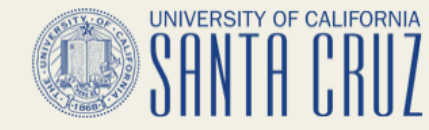

# **Ways to Generate Load**

- Distributed Test
	- Start client instances and invoke tests from control machine
	- Gives you data collection in a single machine, but that machine is eventually still a bottleneck and needs low latency to remote machines UCSC ITS - APM - Infrastructure & Operations

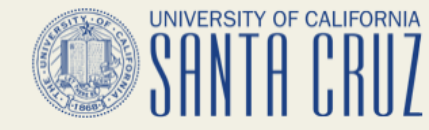

# **Ways to Generate Load**

- Ideal (or things to consider)
	- Depends on your needs, but would
	- Have clients spread out more like your real users so campus network or ISPs are in the mix if you are trying to simulate what they will see

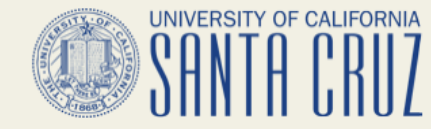

# **Ways to Generate Load**

• Ideal (or things to consider) continued ○ It is possible to see higher load and slower site with slow users than a load test since they keep processes locked up longer on connections than a fast connection

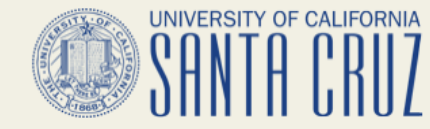

# **Ways to Generate Load**

• Ideal (or things to consider) continued ○ We are exploring VMs and Cloud instances for simulating more unique sources that are more distributed from our site

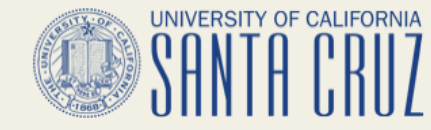

# **Ways to Monitor Performance**

- JMeter
	- Aggregate Report ■ Summary min, max, average of all samples
	- Aggregate Graph -- graph of same data

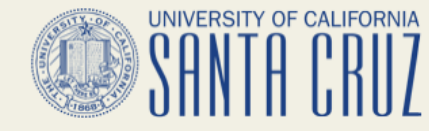

# **Ways to Monitor Performance**

- JMeter
	- Plugins from <http://jmeter-plugins.org/> have some improved graphs
- System Logs
	- web server access logs -- add timetaken and compare responses from the real peak times of year/events UCSC ITS - APM - Infrastructure & Operations

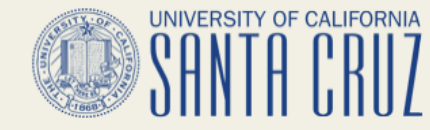

# **Ways to Monitor Performance**

- System Monitoring
	- Use system monitoring tools and scripts -- Shinken/Nagios/Cacti, others, or use scripts to capture system metrics (cpu, load, memory), connections, etc. every minute or so

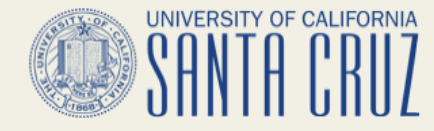

# **Some more Fun Examples**

• I wanted this workshop to show the possibilities and inspire others to use the tool so I have some more uses... ○ SQL, SMTP, Shibboleth Login, Distributed tests, real tests we use, set off some pagers...

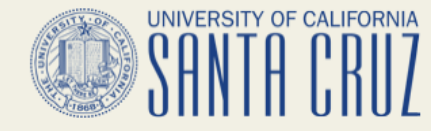

# **Some more Fun Examples**

- SQL/JDBC
	- If your platform has JDBC driver likely can run this kind of test
	- Run SQL statements
	- Has some issues with large responses when your load generator is on slow network

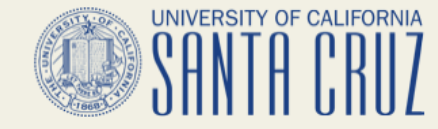

#### **Some more Fun Examples - JDBC**

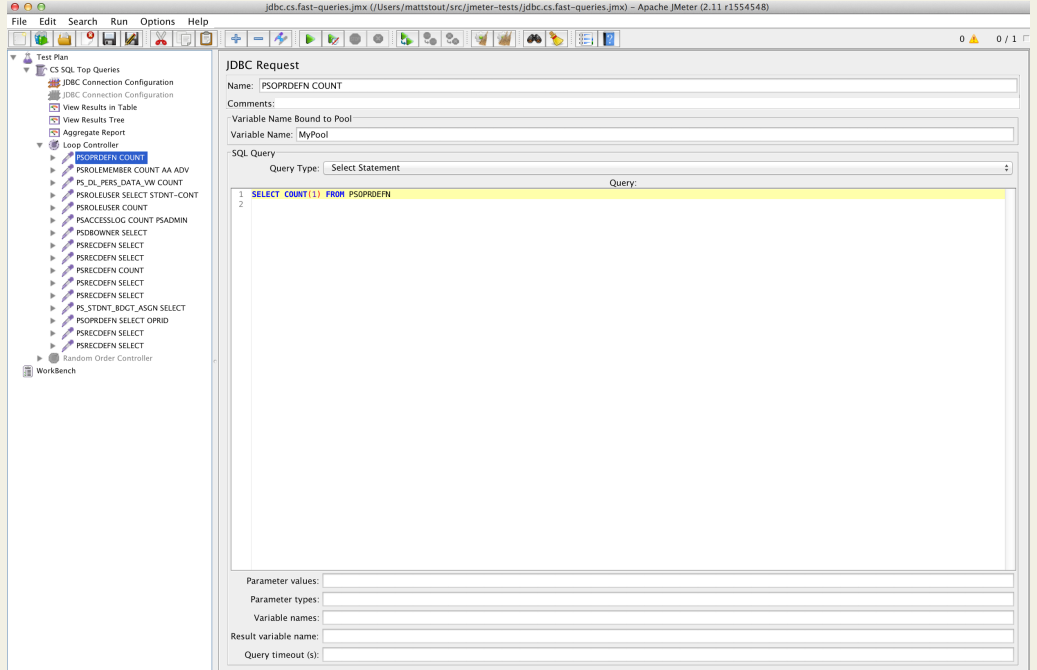

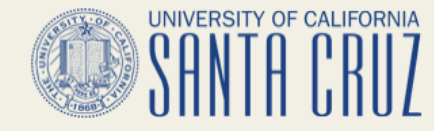

# **Some more Fun Examples**

- SMTP Sampler
	- Had to include this after it was advertised that I use JMeter with my email (be careful when challenging Sys/App Admins)

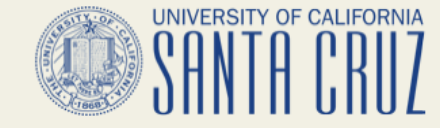

#### **Some more Fun Examples - SMTP**

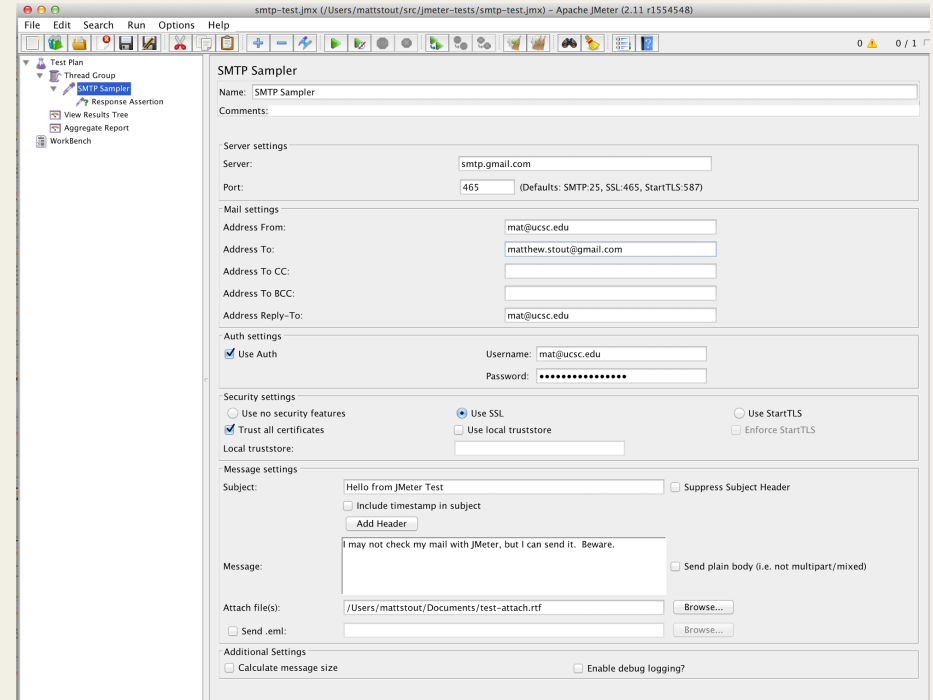

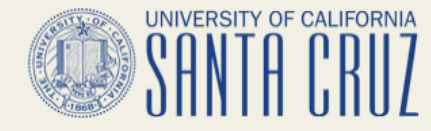

# **Some more Fun Examples**

- Distributed Test More Loaded
	- Remote server mode
		- More control/visibility
	- Simple non-GUI across many machines
		- Lowest resources

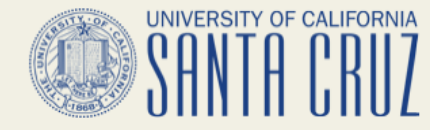

# **Some more Fun Examples**

- Distributed Test More Loaded
	- See Apache for Setup:
	- [http://jmeter.apache.](http://jmeter.apache.org/usermanual/jmeter_distributed_testing_step_by_step.pdf)

[org/usermanual/jmeter\\_distributed\\_testing\\_step\\_by\\_step.pdf](http://jmeter.apache.org/usermanual/jmeter_distributed_testing_step_by_step.pdf)

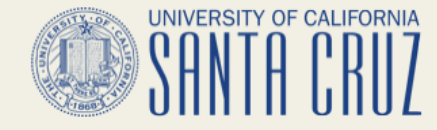

#### **Fun Examples - Distributed Test**

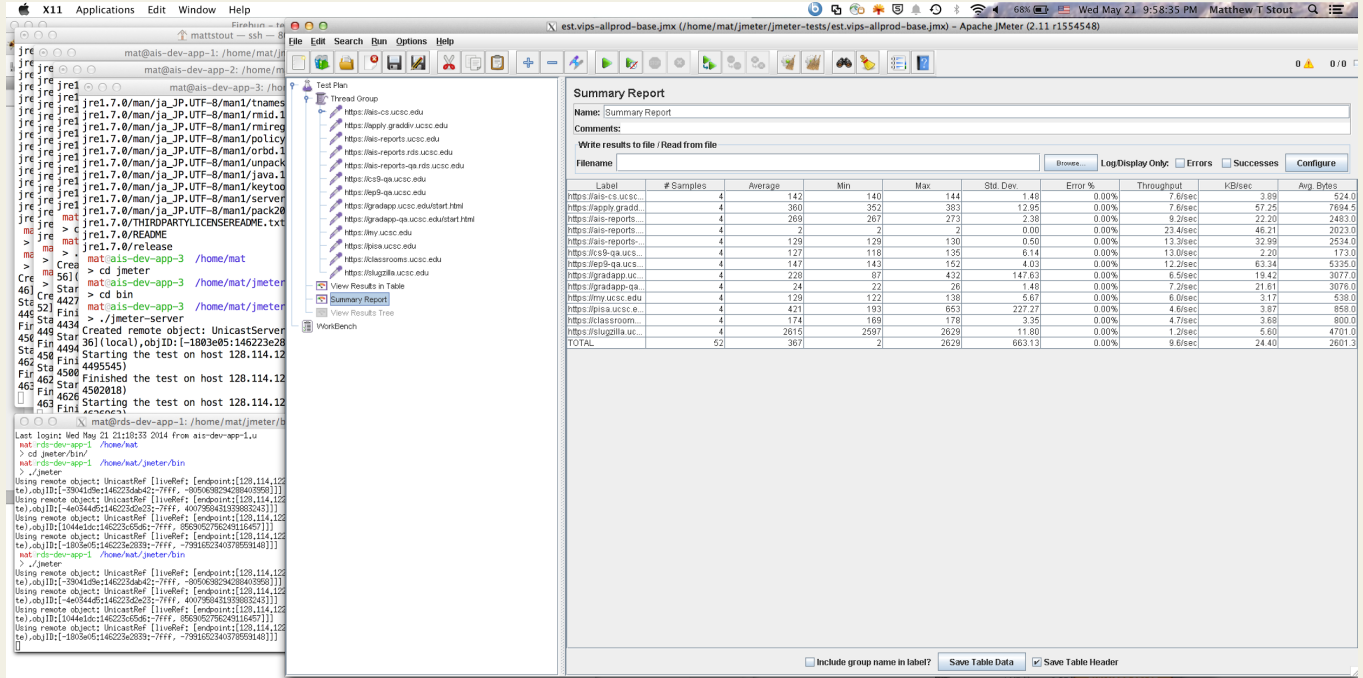

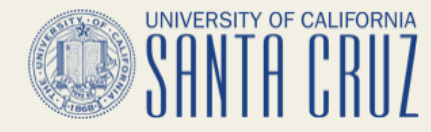

# **Some more Fun Examples**

- Shib Authentication
	- Yes we finally have working examples
	- One for a simpleSAML.php and the package install--slightly different
	- Demo!

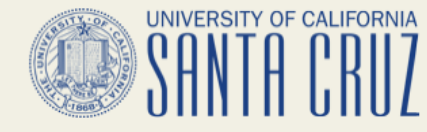

# **Some more Fun Examples**

- Nagios Plugin?
- Maybe…
	- In development I have a simple plugin that invokes a test, loads the results, checks for errors, total time and returns codes for warn, critical, ok, etc.

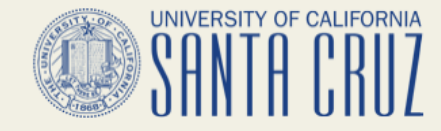

#### **Resources**

- The Encyclopedia, source, mothership:
	- <https://jmeter.apache.org/>
	- <http://wiki.apache.org/jmeter/>
- Blazemeter browser recorder, blog, a couple good training videos
	- <http://blazemeter.com/>

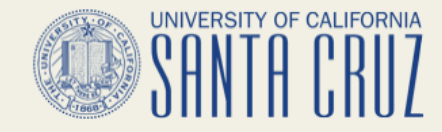

#### **Resources**

- Blazemeter Youtube
	- <https://www.youtube.com/user/BlazeMeterSupport>
- Blazemeter Blog (some are for their products, but also some JMeter)
	- <http://blazemeter.com/blog>

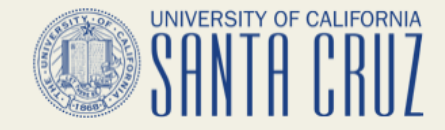

#### **Resources**

- Add to JMeter
	- <http://jmeter-plugins.org/>

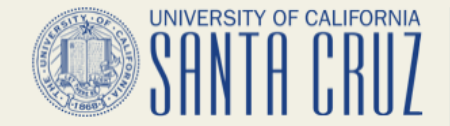

#### **Q & A**

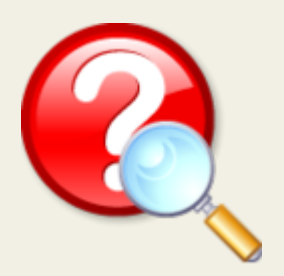